## **O**framework

## **Install Memory + Storage**

Written By: Sandy Qualey-Dobson

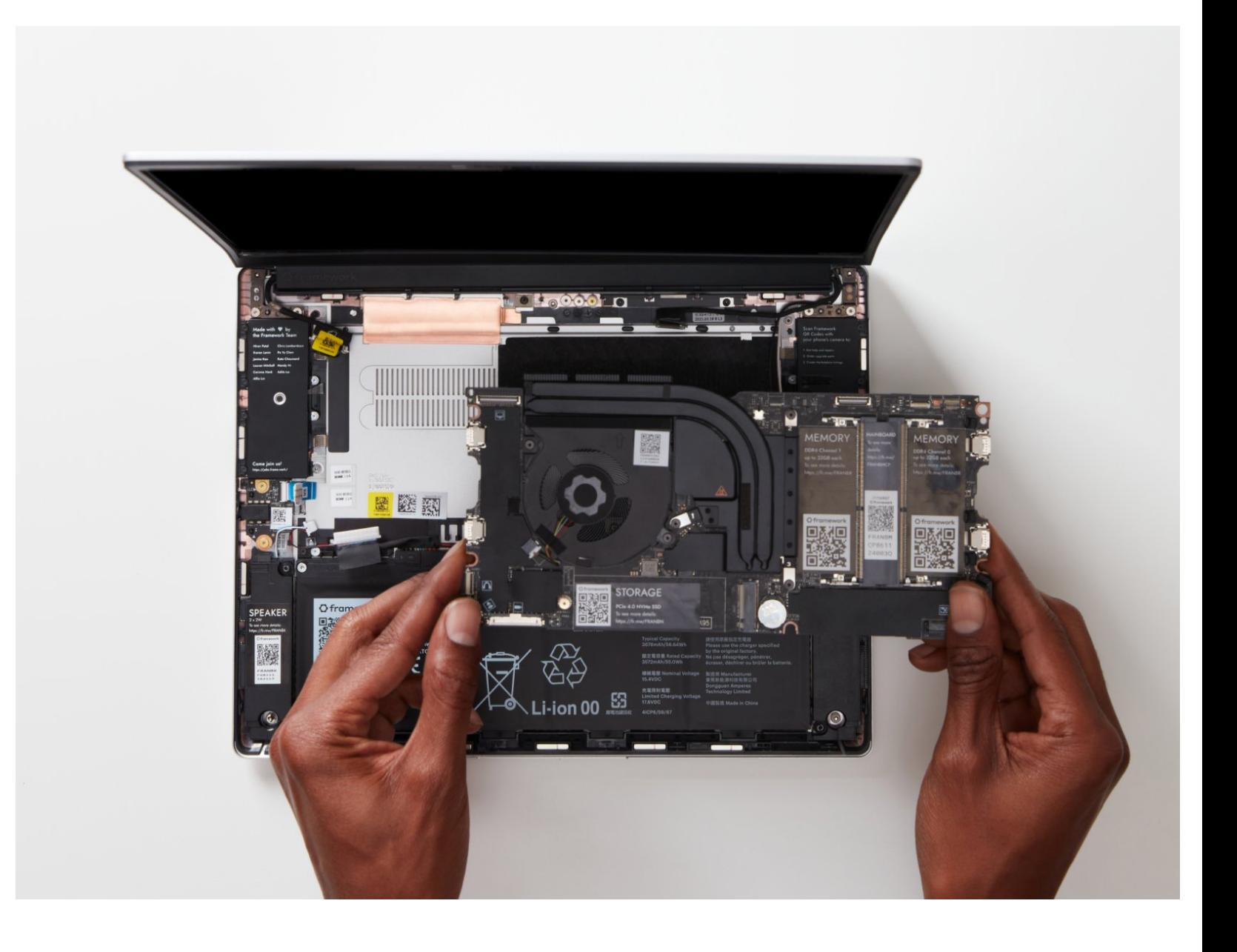

**This document was generated on 2023-09-02 12:32:37 AM (MST).**

## **Step 1 — Insert the Memory module**

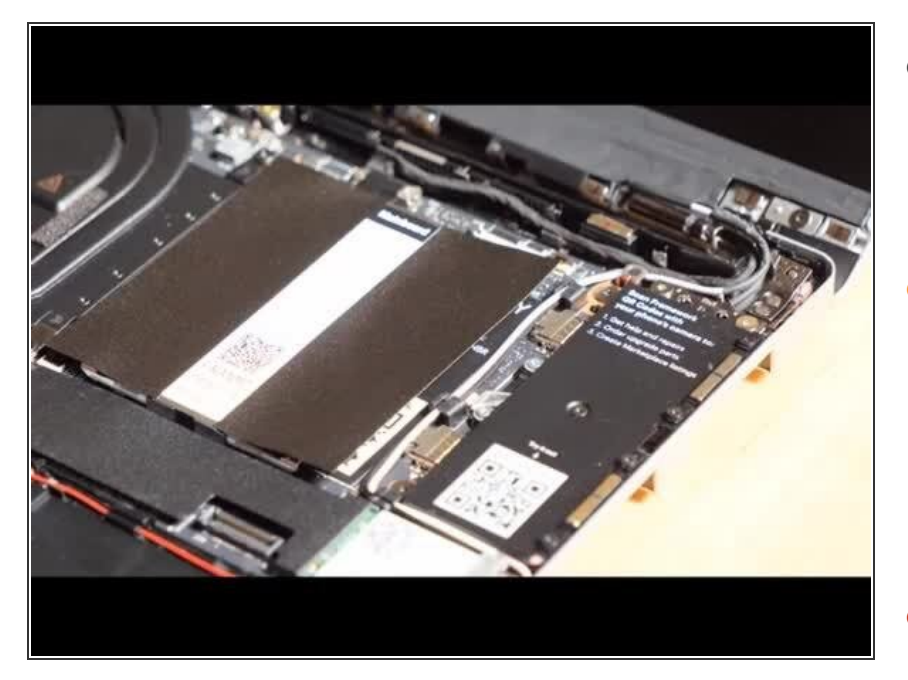

- There are black mylar sheets covering the memory slots. These can be gently bent up to insert your memory modules.  $\bullet$
- Insert the Memory module into the Mainboard by aligning the notch on the Memory module with the notch on the socket.  $\bullet$ 
	- **A** Make sure that the memory is fully inserted before proceeding.
- Once the module is fully inserted, it will rise up at a 20-degree angle. Gently press it down towards the Mainboard until the clips located at the top and bottom of the receptacle snap into place.  $\bullet$
- $(i)$  If you are using one Memory module, place it in the socket that is labelled "Channel 0."
- $(i)$  The first boot after installing a new Memory module will take longer than normal, as the system prepares itself for the new module.

**This document was generated on 2023-09-02 12:32:37 AM (MST).**

## **Step 2 — Install the SSD**

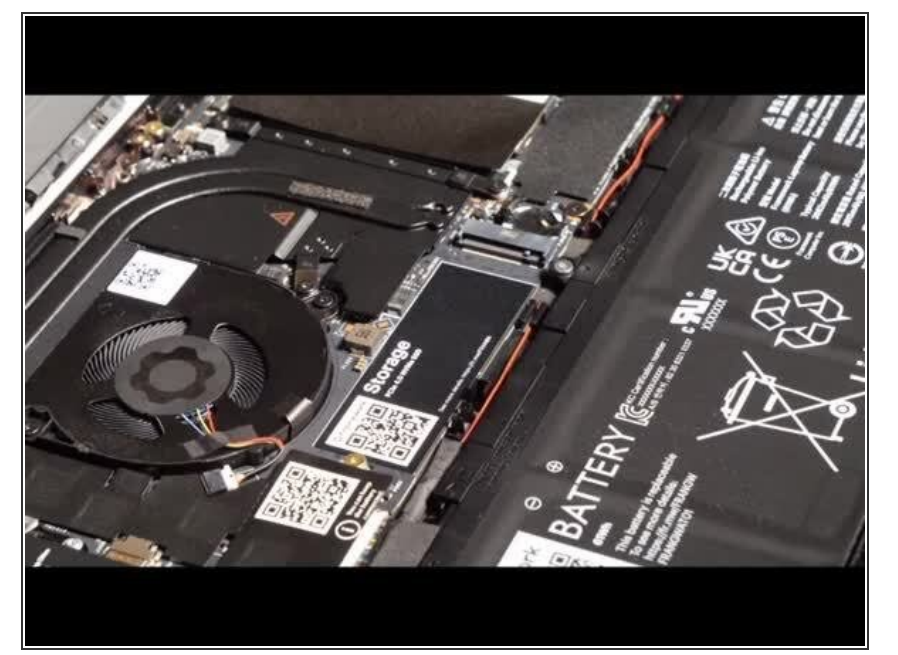

- Using the T5 bit in the Framework Screwdriver, unscrew the fastener that is used to secure the Storage module.  $\bullet$
- Align the notch on the Storage module with the notch on the socket and slide the module into the Mainboard.  $\bullet$
- Once properly inserted the module will rise up at a 20-degree angle.  $\bullet$
- Using one finger gently hold the Storage module down to the Mainboard and use your other hand to screw in the fastener using the T5 bit in the Framework Screwdriver.  $\bullet$

**A** Be sure to not over-tighten the fastener.

**This document was generated on 2023-09-02 12:32:37 AM (MST).**